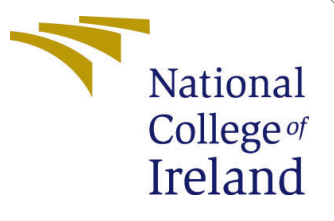

# Configuration Manual

MSc Research Project Data Analytics

Aditya Raj Student ID: x20143311

School of Computing National College of Ireland

Supervisor: Dr. Martin Alain

#### National College of Ireland Project Submission Sheet School of Computing

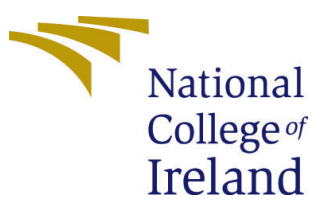

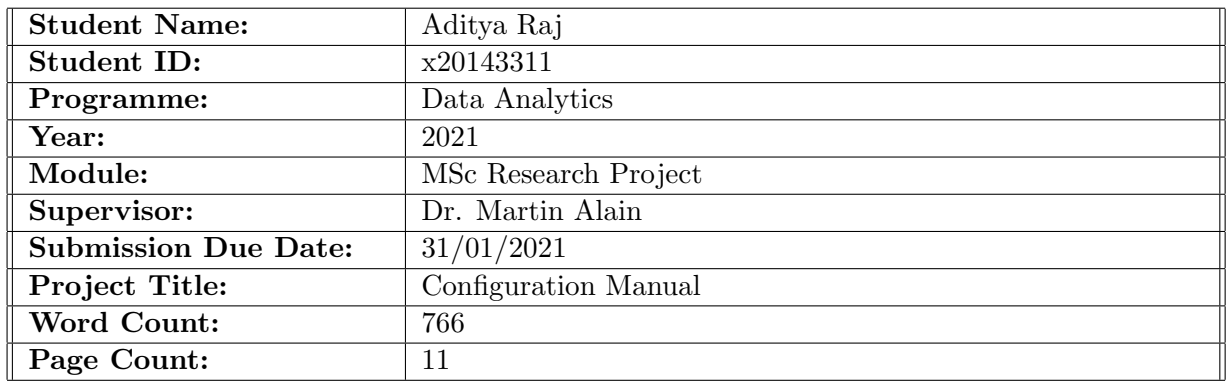

I hereby certify that the information contained in this (my submission) is information pertaining to research I conducted for this project. All information other than my own contribution will be fully referenced and listed in the relevant bibliography section at the rear of the project.

ALL internet material must be referenced in the bibliography section. Students are required to use the Referencing Standard specified in the report template. To use other author's written or electronic work is illegal (plagiarism) and may result in disciplinary action.

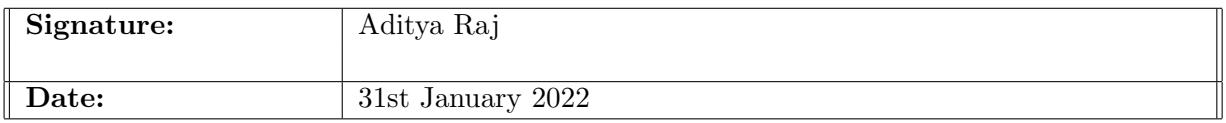

#### PLEASE READ THE FOLLOWING INSTRUCTIONS AND CHECKLIST:

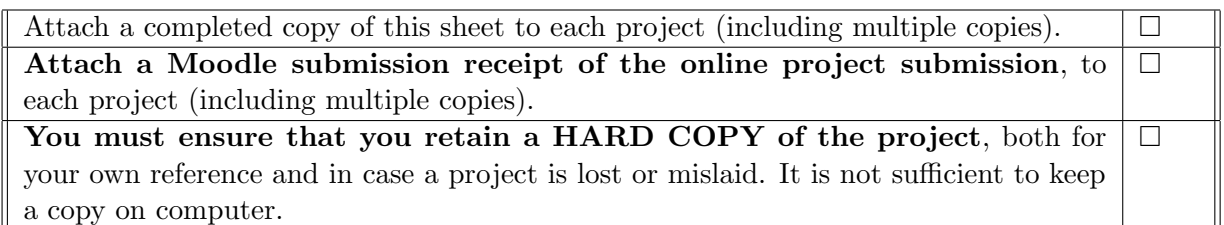

Assignments that are submitted to the Programme Coordinator office must be placed into the assignment box located outside the office.

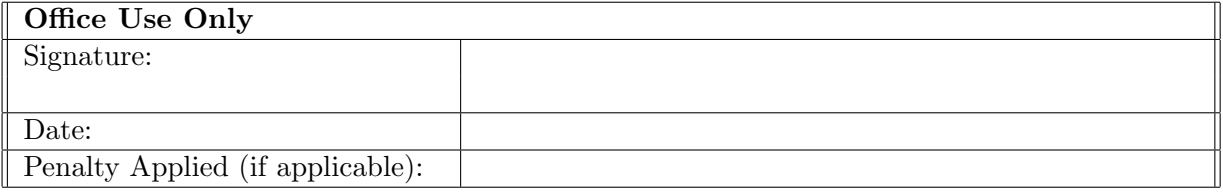

# Configuration Manual

### Aditya Raj x20143311

### 1 Introduction

In this configuration handbook, the detailed instructions of implementation are elucidated clearly. The steps pertaining to Tier - I and Tier - II of the KDD data mining process such as Data Selection, Data Preprocessing, Exploratory Data Analysis, Data Transformation, Modelling and Evaluation are supported with Code snippets, Screenshots, and Instructions for execution.

## 2 Hardware and Software Requirements

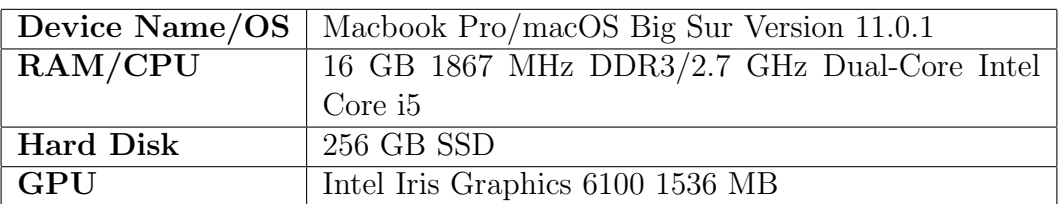

Table 1: Hardware Specifications

Table 2: Software Specifications

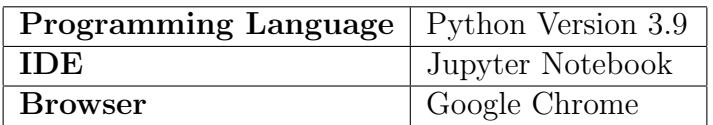

### 3 Data Selection

### 3.1 Download the IBM HR Analytics Employee Attrition Dataset

• Open the URL [https://www.kaggle.com/pavansubhasht/ibm-hr-analytics](https://www.kaggle.com/pavansubhasht/ibm-hr-analytics-attrition-dataset)[attrition-dataset](https://www.kaggle.com/pavansubhasht/ibm-hr-analytics-attrition-dataset), Click on Download to download the dataset on to your system. Once downloaded, place the file in new folder which can be referenced as a file path for data source.

### 3.2 Installing and Importing Libraries and Data on Jupyter Notebook File

- 1. Select New and Python 3 from Jupyter Notebook Home to create a new Jupyter notebook file.
- 2. Install and Import the prereqisite libraries for the research. Use pip install <packagename> to install any libraries.

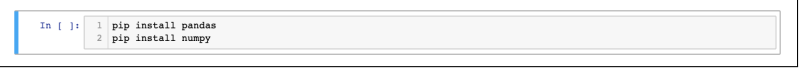

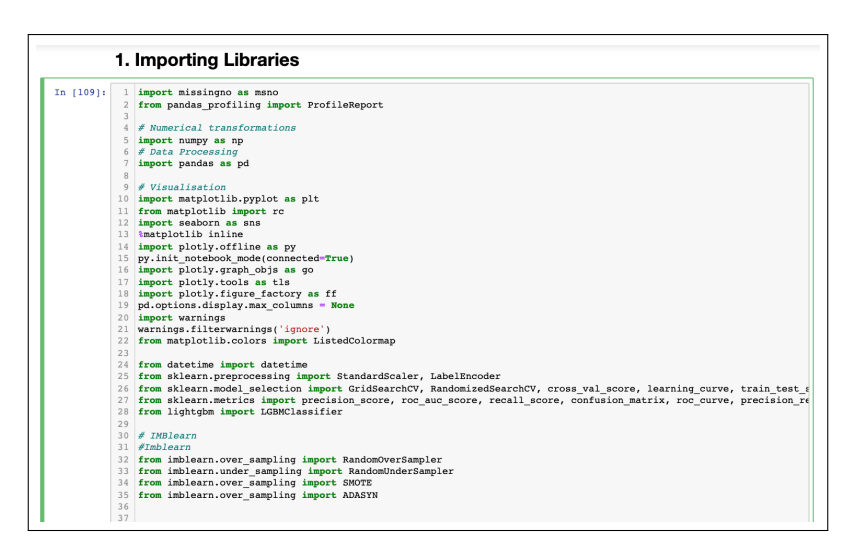

Figure 1: Import Libraries

#### 3.3 Data Understanding

1. The data is imported using pandas - read csv function.

| In [110]: |                |    | 2 $df$ .head $(10)$ |                      |      |                           | $df = pd.read.csv("./data/WA Fn-UseC -HR-Employee-Attention.csv")$                                                            |                |                      |   |                         |  |
|-----------|----------------|----|---------------------|----------------------|------|---------------------------|----------------------------------------------------------------------------------------------------|----------------|----------------------|---|-------------------------|--|
| Out[110]: |                |    | Age Attrition       |                      |      |                           | BusinessTravel DailyRate Department DistanceFromHome Education EducationField EmployeeCount EmployeeNumber EnvironmentSatisfa |                |                      |   |                         |  |
|           | 0              | 41 | Yes                 | <b>Travel Rarely</b> | 1102 | Sales                     | $\mathbf{1}$                                                                                                    | $\overline{c}$ | <b>Life Sciences</b> | 1 | 1                       |  |
|           | 1.             | 49 |                     | No Travel Frequently | 279  | Research &<br>Development | 8                                                                                                    | 1              | Life Sciences        | 1 | $\overline{\mathbf{c}}$ |  |
|           | $\overline{2}$ | 37 | Yes                 | <b>Travel Rarely</b> | 1373 | Research &<br>Development | $\overline{2}$                                                                                                    | $\overline{c}$ | Other                | 1 | $\overline{4}$          |  |
|           | 3              | 33 |                     | No Travel Frequently | 1392 | Research &<br>Development | 3                                                                                                    | 4              | Life Sciences        | 1 | 5                       |  |
|           | 4              | 27 | No                  | <b>Travel Rarely</b> | 591  | Research &<br>Development | $\overline{c}$                                                                                                    | 1              | Medical              | 1 | $\scriptstyle{7}$       |  |
|           | 5              | 32 |                     | No Travel Frequently | 1005 | Research &<br>Development | $\overline{c}$                                                                                                    | $\overline{c}$ | <b>Life Sciences</b> | 1 | 8                       |  |
|           | 6              | 59 | No                  | <b>Travel Rarely</b> | 1324 | Research &<br>Development | 3                                                                                                    | 3              | Medical              | 1 | 10                      |  |
|           | $\overline{7}$ | 30 | No                  | <b>Travel Rarely</b> | 1358 | Research &<br>Development | 24                                                                                                    | 1              | <b>Life Sciences</b> | 1 | 11                      |  |
|           | 8              | 38 |                     | No Travel Frequently | 216  | Research &<br>Development | 23                                                                                                    | 3              | Life Sciences        | 1 | 12                      |  |
|           | 9              | 36 | No                  | <b>Travel Rarely</b> | 1299 | Research &<br>Development | 27                                                                                                    | 3              | Medical              | 1 | 13                      |  |

Figure 2: Data Import

# 4 Data Preprocessing

1. The data is further checked for validations such as missing values, profiling, outliers detection etc.The missing values were evaluated on the dataset by importing missingno library.

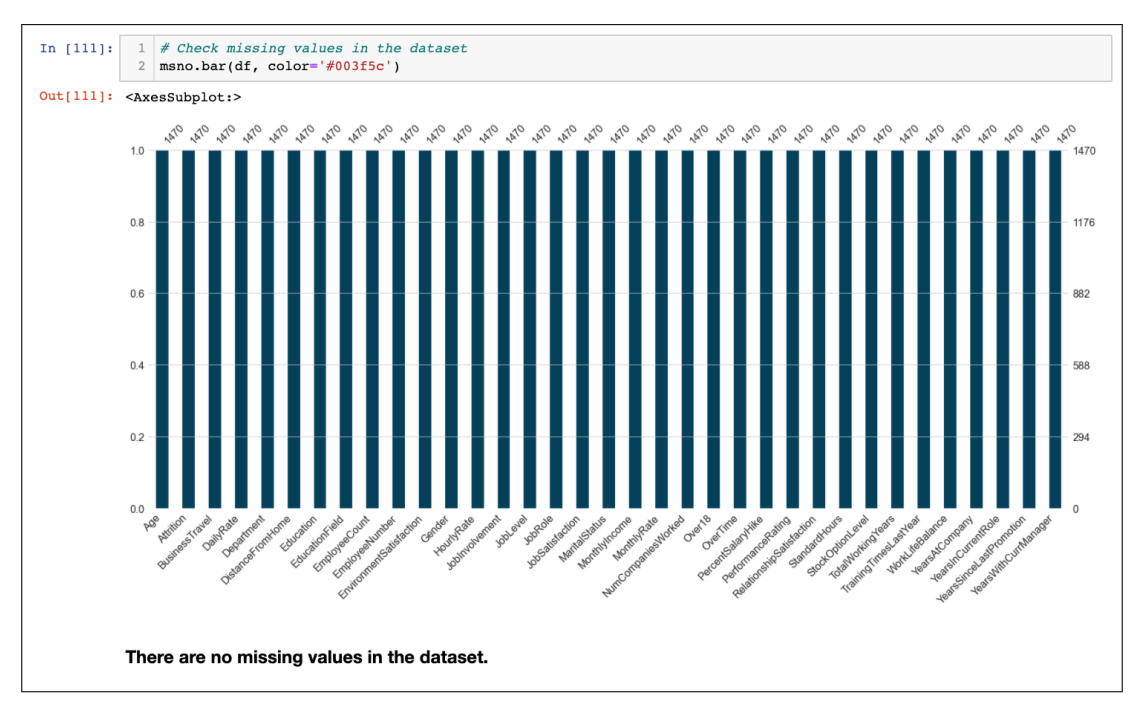

Figure 3: Missing Values

2. The data profiling is powered by pandas-profiling library that prepared a ProfileReport as illustrated in figure fig:Profiling. Based on the insights gained from profiling report, 4 variables are dropped from the dataset, bringing down the number of variables in the dataset to 31.

|           |                     |        |               | constant values, including Employee Number which is an auto-increment variable and have no significance over |      |                           | affecting the attrition rate of an employee. Hence, these columns can be dropped from our dataset.                              | From the pandas profiling it is observed that Employee Count, Over18 and Standard Hours are variables with |                         |                        |                             |                      |    |
|-----------|---------------------|--------|---------------|----------------------------------------------------------------------------------------------------|------|---------------------------|----------------------------------------------------------------------------------------------------|----------------------------------------------------------------------------------------------------|-------------------------|------------------------|-----------------------------|----------------------|----|
|           |                     | Alerts |               |                                                                                                    |      |                           | EmployeeNumber                                                                                                    |                                                                                                    | <b>Distinct</b>         | 1470                   | Minimum                     | $\mathbf{1}$         |    |
|           |                     |        |               |                                                                                                    |      |                           | Real number (R <sub>an</sub> )<br>UNIOUE                                                                                        |                                                                                                    | Distinct (%)<br>Missing | 100.0%<br>$\Omega$     | Maximum<br>Zeros            | 2068<br>$\Omega$     |    |
|           |                     |        |               | EmployeeCount has constant value "1"                                                                         |      |                           |                                                                                                    |                                                                                                    | Missing (%)             | 0.0%                   | Zeros (%)                   | 0.0%                 |    |
|           |                     |        |               |                                                                                                    |      |                           |                                                                                                    |                                                                                                    | Infinite                | $\Omega$               | Negative                    | $\Omega$             |    |
|           |                     |        |               | Over18 has constant value "True"                                                                             |      |                           |                                                                                                    |                                                                                                    | Infinite (%)<br>Mean    | $0.0\%$<br>1024.885306 | Negative (%)<br>Memory size | $0.0\%$<br>11.6 Kill |    |
| In [113]: |                     |        |               |                                                                                                    |      |                           |                                                                                                    |                                                                                                    |                         |                        |                             |                      |    |
|           | $\overline{2}$<br>3 |        | df.head()     | # Dropping insignificant attributes from our dataset.                                                        |      |                           | $df = df.drop(column = ['EmployeeCount', 'EmployeeNumber', 'StandardRows', 'Over18'])$                                          |                                                                                                    |                         |                        |                             |                      |    |
|           |                     |        | Age Attrition |                                                                                                    |      |                           | BusinessTravel DailyRate Department DistanceFromHome Education EducationField EnvironmentSatisfaction Gender HourlyRate Joblnvo |                                                                                                    |                         |                        |                             |                      |    |
|           | $\Omega$            | 41     | Yes           | Travel_Rarely                                                                                                | 1102 | Sales                     | 1                                                                                                    | $\mathfrak{p}$                                                                                             | Life Sciences           |                        |                             | 2 Female             | 94 |
| Out[113]: | 1.                  | 49     | No            | <b>Travel Frequently</b>                                                                                     | 279  | Research &<br>Development | 8                                                                                                    | $\overline{1}$                                                                                             | Life Sciences           |                        | 3                           | Male                 | 61 |
|           | $\overline{2}$      | 37     | Yes           | <b>Travel Rarely</b>                                                                                         | 1373 | Research &<br>Development | $\overline{2}$                                                                                                    | $\overline{2}$                                                                                             | Other                   |                        | 4                           | Male                 | 92 |
|           | 3                   | 33     | No            | <b>Travel Frequently</b>                                                                                     | 1392 | Research &<br>Development | 3                                                                                                    | 4                                                                                                    | <b>Life Sciences</b>    |                        | 4                           | Female               | 56 |

Figure 4: Profiling

3. Outlier Analysis performed using boxplot powered by seaborn library. There are significant outliers observed in the data that needs to be treated.

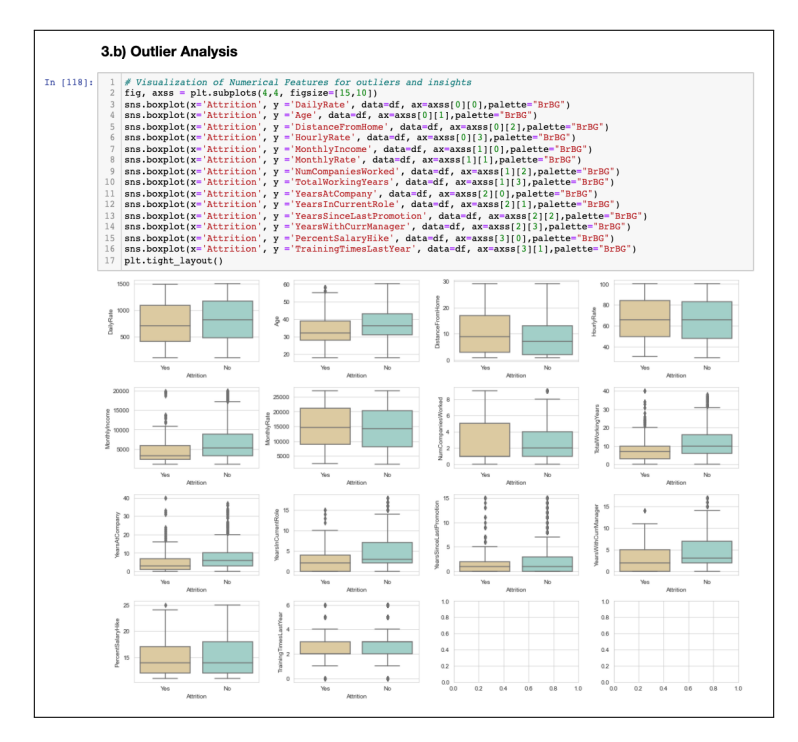

Figure 5: Outlier Analysis

4. Chi-squared test is performed on categorical variable to check their statistical significance. In order to achieve this, chi2 contingency was inherited from scipy.stats module

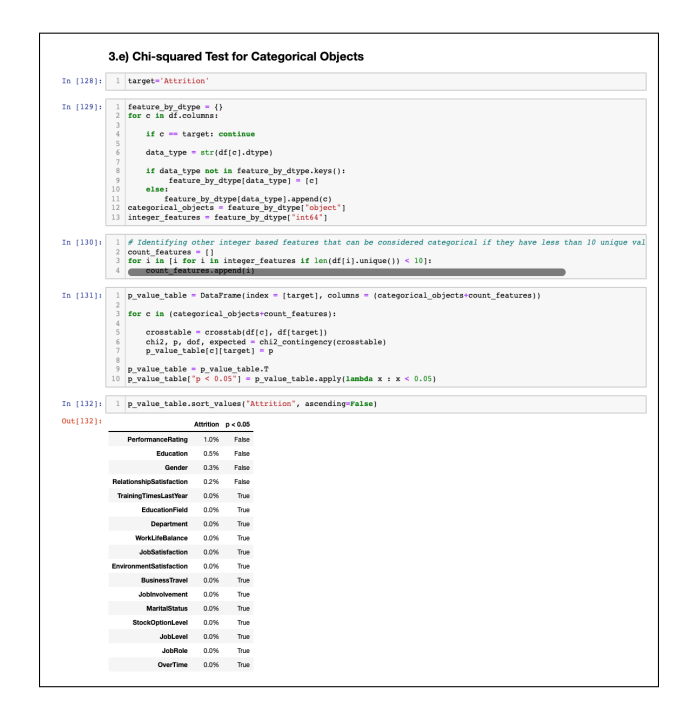

Figure 6: Chi-squared Test

# 5 Exploratory Data Analysis

The data is visualized against the target variable "Attrition" with respect to other features to extract insights. Pie charts, Bar charts and Pie-donut were build using matlplotlib.pyplot, countplot from seaborn library, various plots (bar, scatter, pie) from plotly.graph objs.

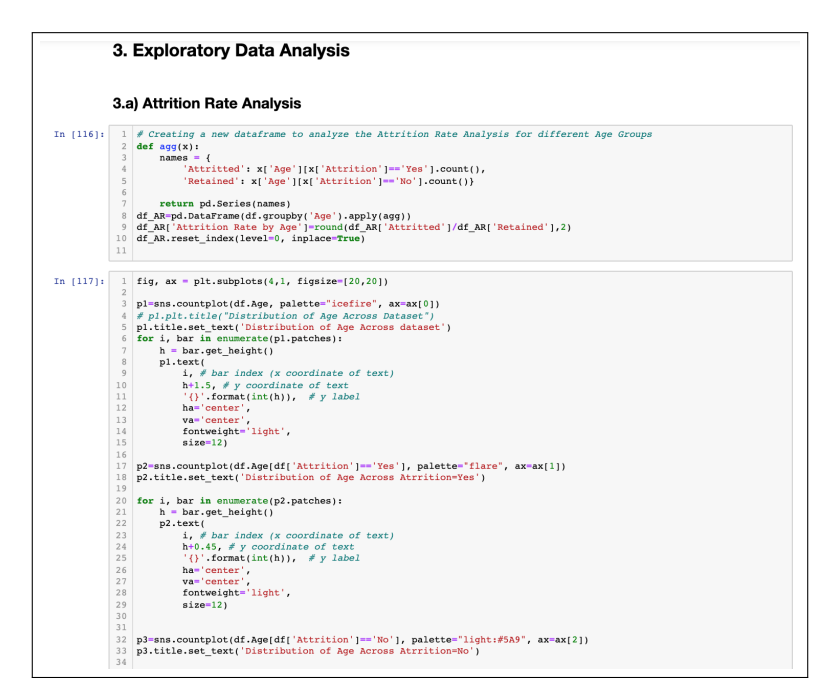

Figure 7: Attrition Rate Analysis Code

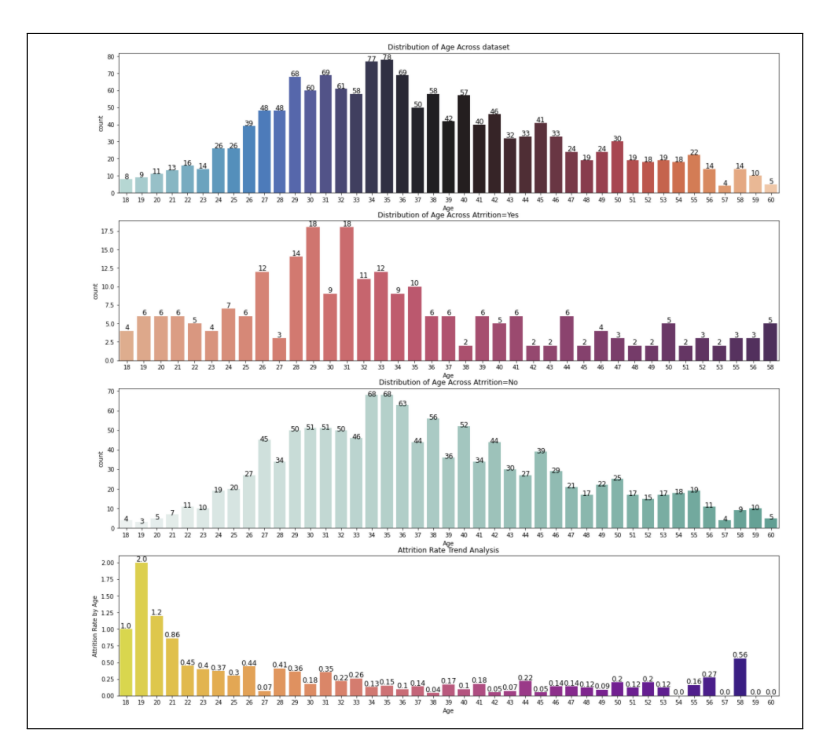

Figure 8: Attrition Rate Analysis

# 6 Data Preparation

#### 6.1 Feature Engineering

In this research, 11 new features were engineered from the existing variables and their relationship with the target variable were analyzed. Based on the analysis, the following new features created were SalesDpt, RDDpt ModJobInv, ModTraining, MeanSatisfaction, OverSatRating, LongDis, Hrate Mrate, Stability, TotalCompWorked and Loyalty.

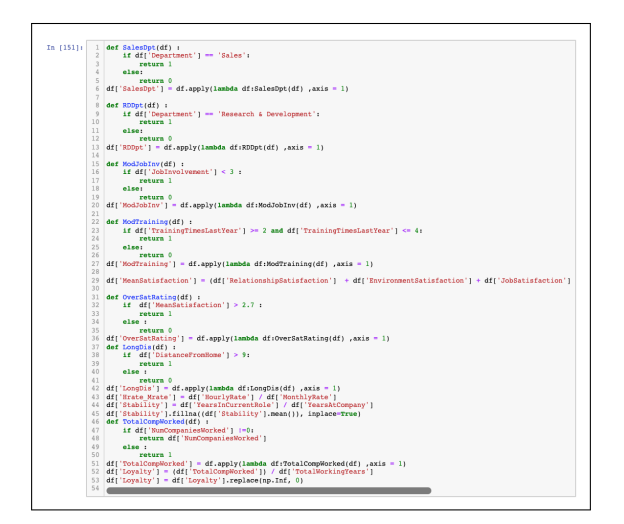

Figure 9: Feature Engineering

### 6.2 Feature Encoding and Scaling

All the binary columns (Features with 2 unique values) were converted into numerical values using Label Encoding. All the other category columns which had less than 10 unique values within the entire dataset were subjected to dummy encoding. The numerical columns were identified from the data and standard scaling was performed. Feature Encoding used LabelEncoder and get dummies from sklearn.preprocessing and pandas package respectively. The normalization of values was performed using StandardScaler from sklearn.preprocessing.

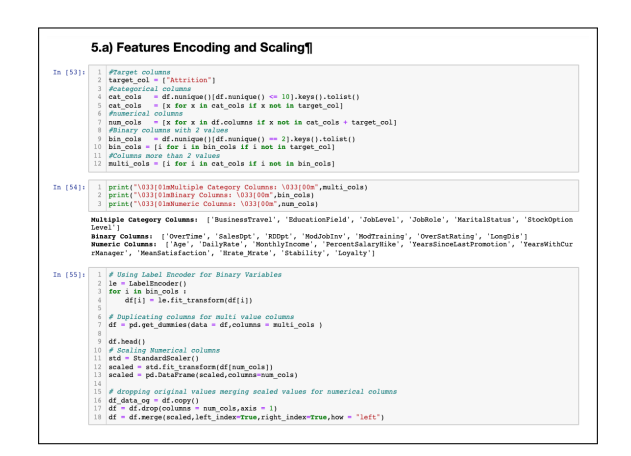

Figure 10: Feature Encoding and Scaling

#### 6.3 Correlation Matrix

It is a visual representation of correlation coefficients between independent variables in the form of a matrix. Based on the threshold, 3 variables were found to be multicollinear and hence, dropped from the dataset. The correlation between the variables was produced using corr function from pandas.DataFrame package and illustrated using  $\mathbf{create}_{\mathit{distplot} from \mathbf{plotly}.\mathbf{figure}\ \mathbf{factory}}.$ 

#### 6.4 Train and Test Split, Handling Class Imbalance

The data was then split into train and test set using train test split imported from sklearn.model selection library. Once the training and test samples were created, the class balancing techniques were incorporated using RandomOversampler and SMOTE, functions imported from imblearn.over sampling.

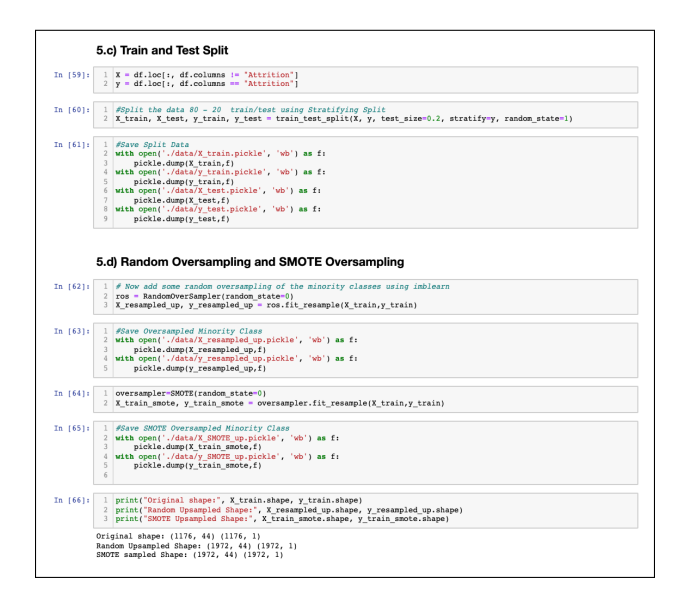

Figure 12: Train and Test Split Oversampling

# 7 Modelling

Once the data was ready for model training, the baseline models RandomForestClassifier was imported from sklearn.ensemble and LGBMClassifier was imported from lightgbm. Random Forest Classifier and LightGBM were the proposed models for the research in combination with ensemble methods for hyperparameter tuning such as Grid-SearchCV and Recursive Feature Elimination. The approaches defined within the Modelling section different libraries adhering to the proposed research were imported such as make pipeline from sklearn.pipeline to be used an estimator for GridSearchCV imported from sklearn.model selection to identify the best parameters and best Cross validation score. Another approach pertaining to Recursive Feature Elimination required to import RFECV from sklearn.feature selection.

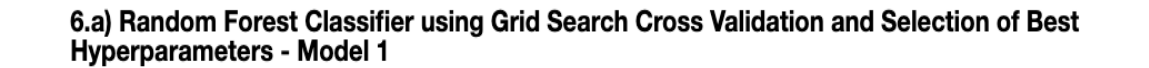

Random Forest Classifier is implemented using 10-fold Grid Search Cross Validation on our original and artifically constant led datasets to train our model. We will assess the scores to select the optimum dataset for model training and choose best parameters based on the results.

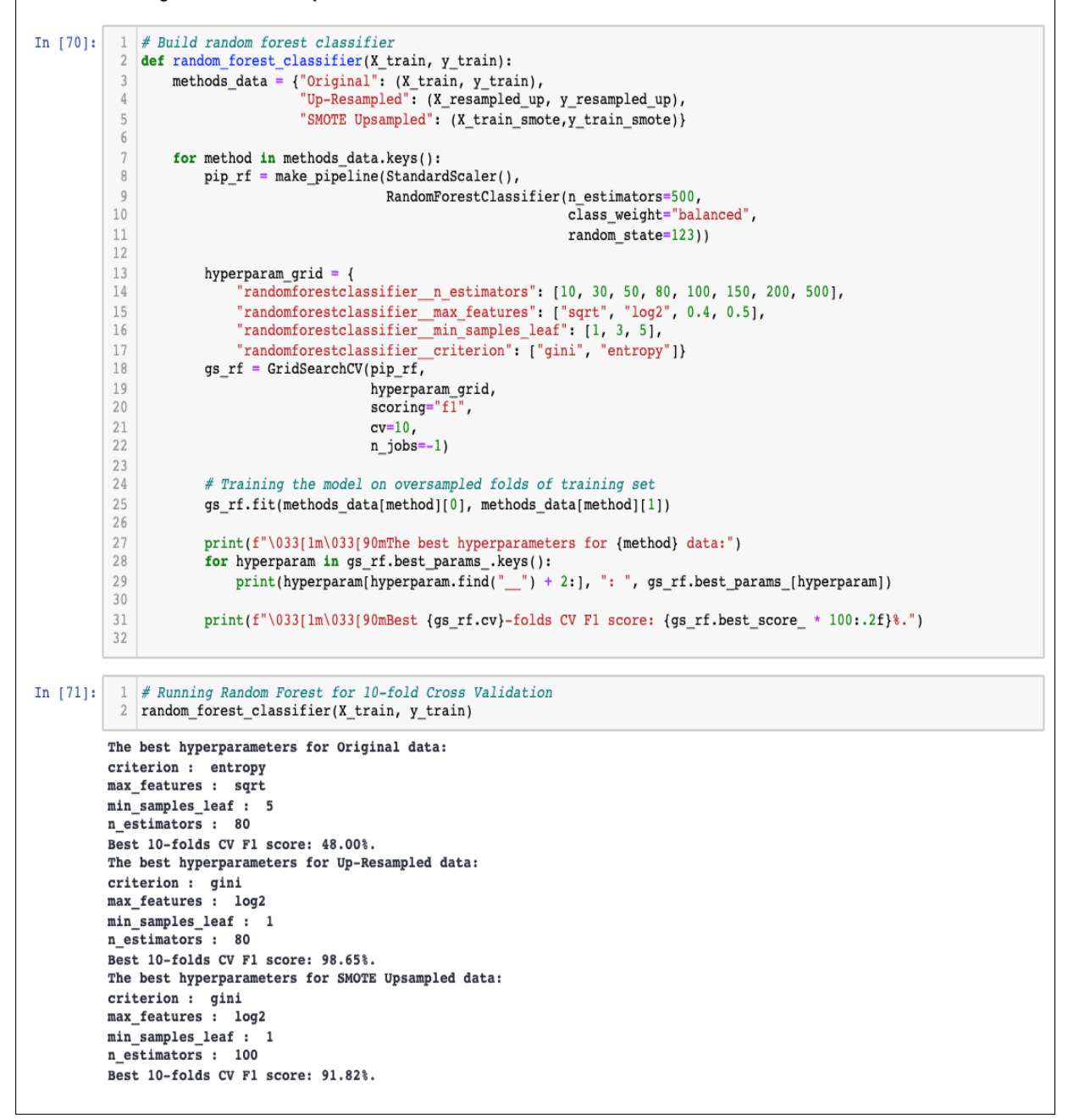

Figure 13: Model 1 RF Classifier GridSearchCV

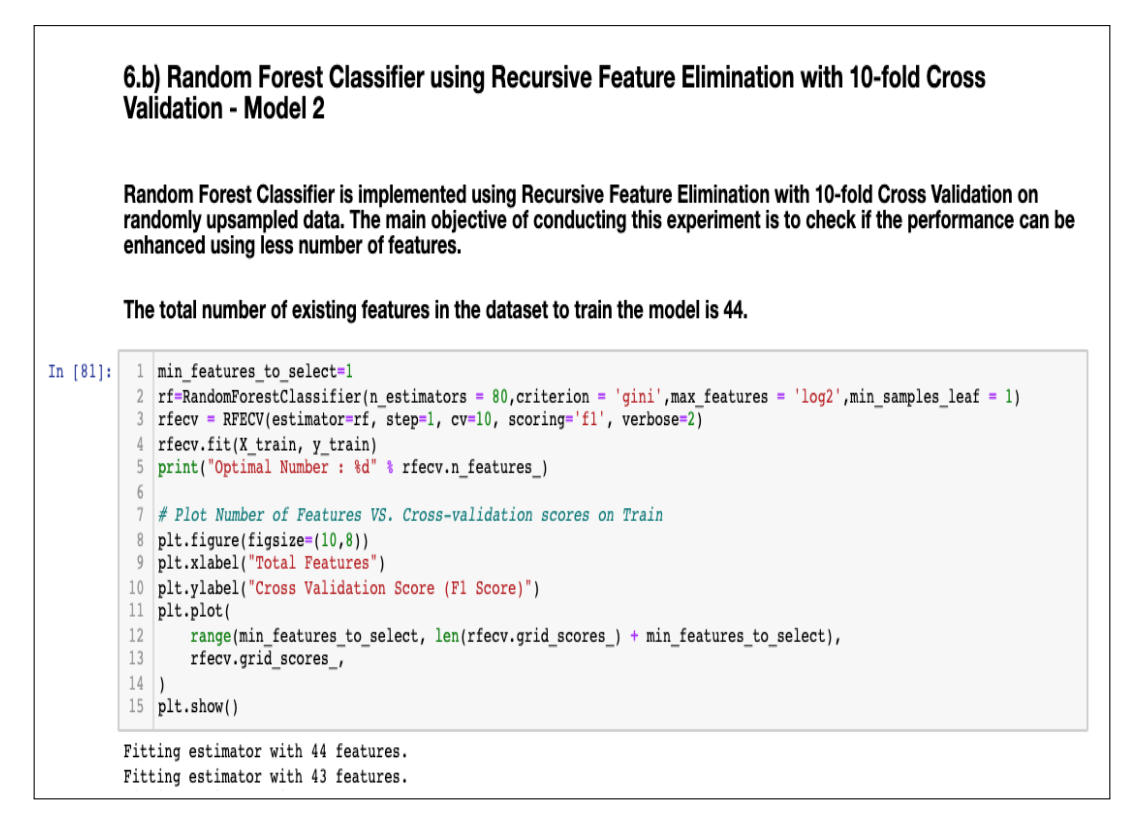

Figure 14: Model 2 RF RFECV

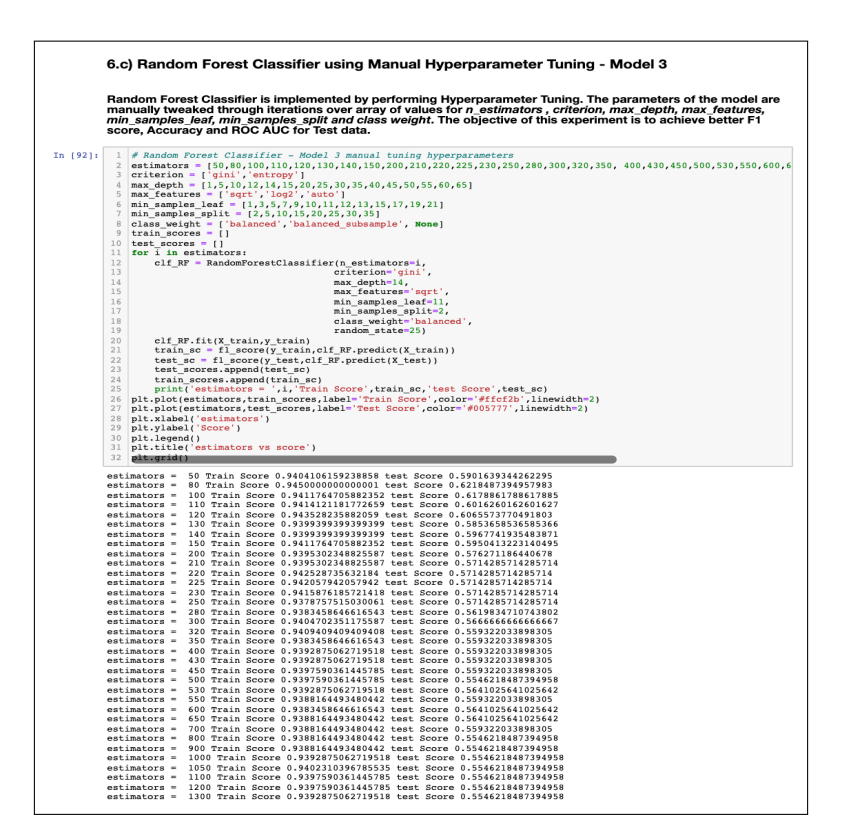

Figure 15: Model 3 RF Man Hyp

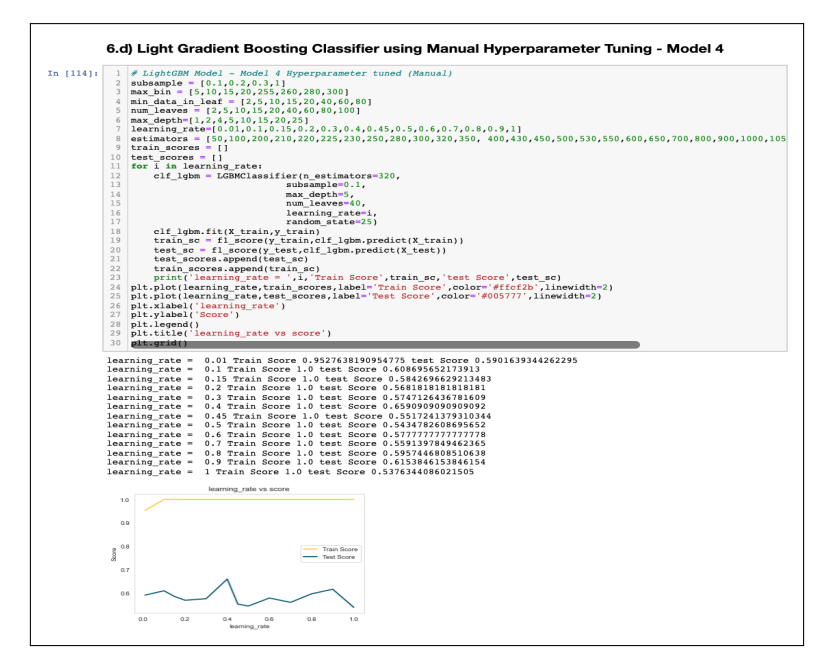

Figure 16: Model 4 LGBM

# 8 Evaluation

The performance of each classifier is assessed on the basis of F1-score, Accuracy and ROC AUC score. The required libraries for **f1\_score**, accuracy\_score and roc\_auc\_score, confusion matrix and classification<sub>reportareimportedfromsklearn.metrics.</sub>

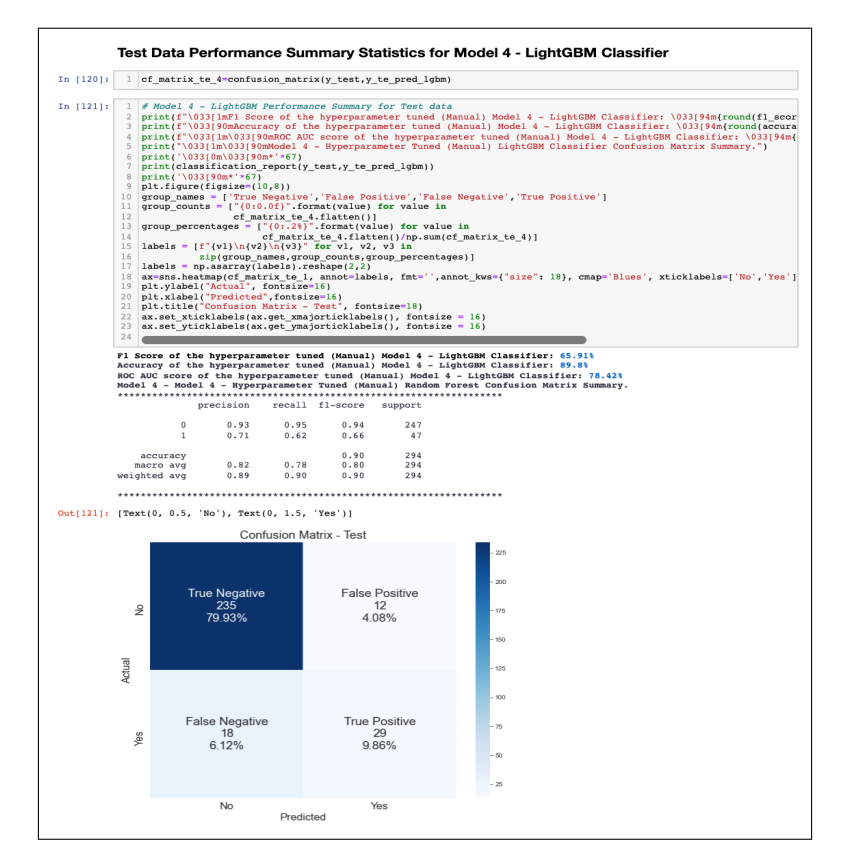

Figure 17: Model 4 LGBM F1

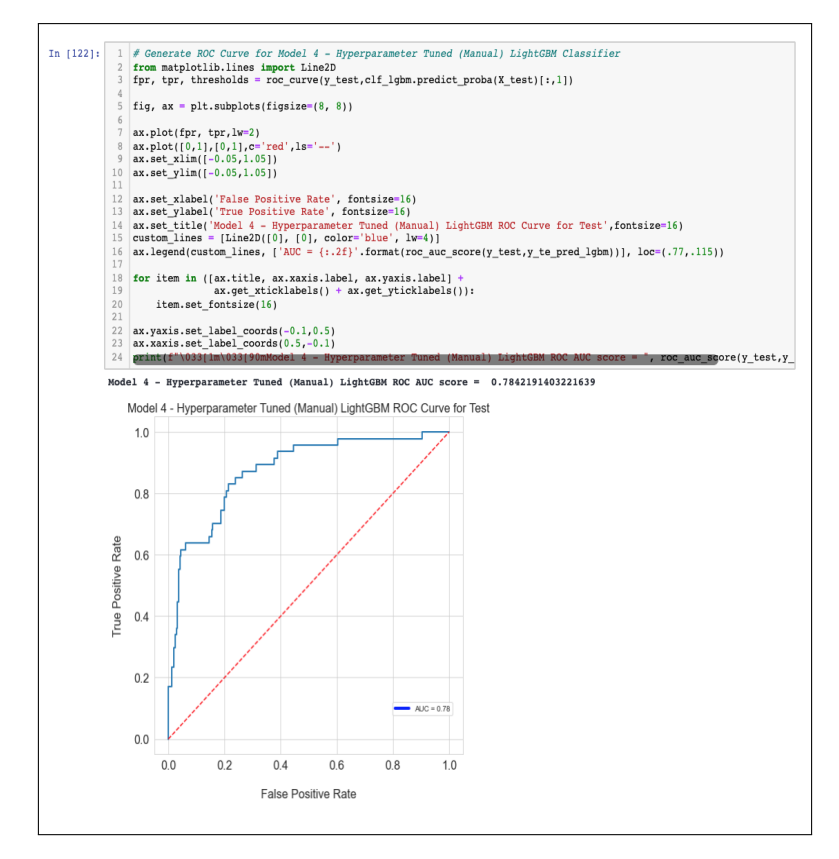

Figure 18: Model 4 LGBM AUC

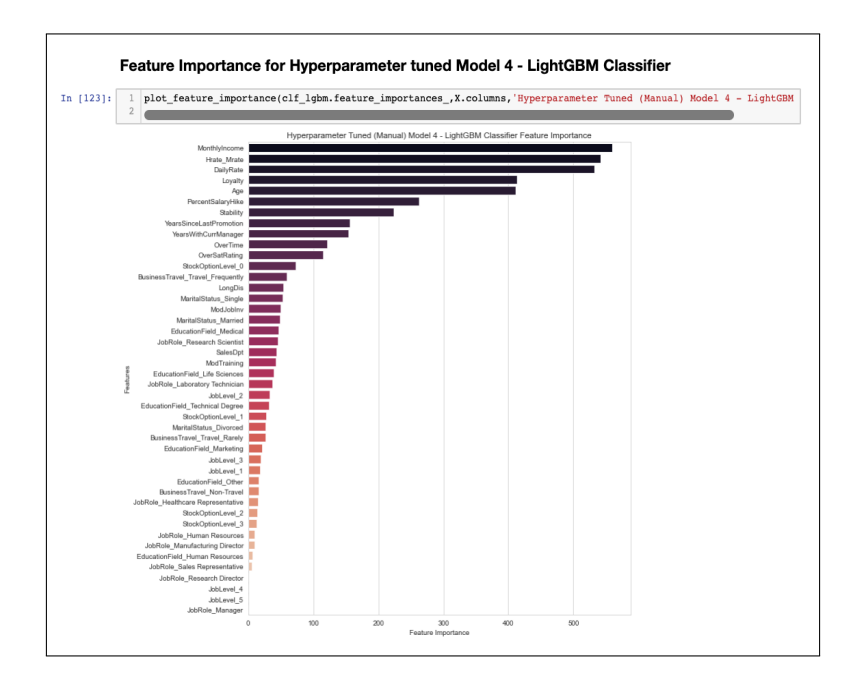

Figure 19: Model 4 LGBM Feature Importance